# **Gedcom – Aide à la saisie**

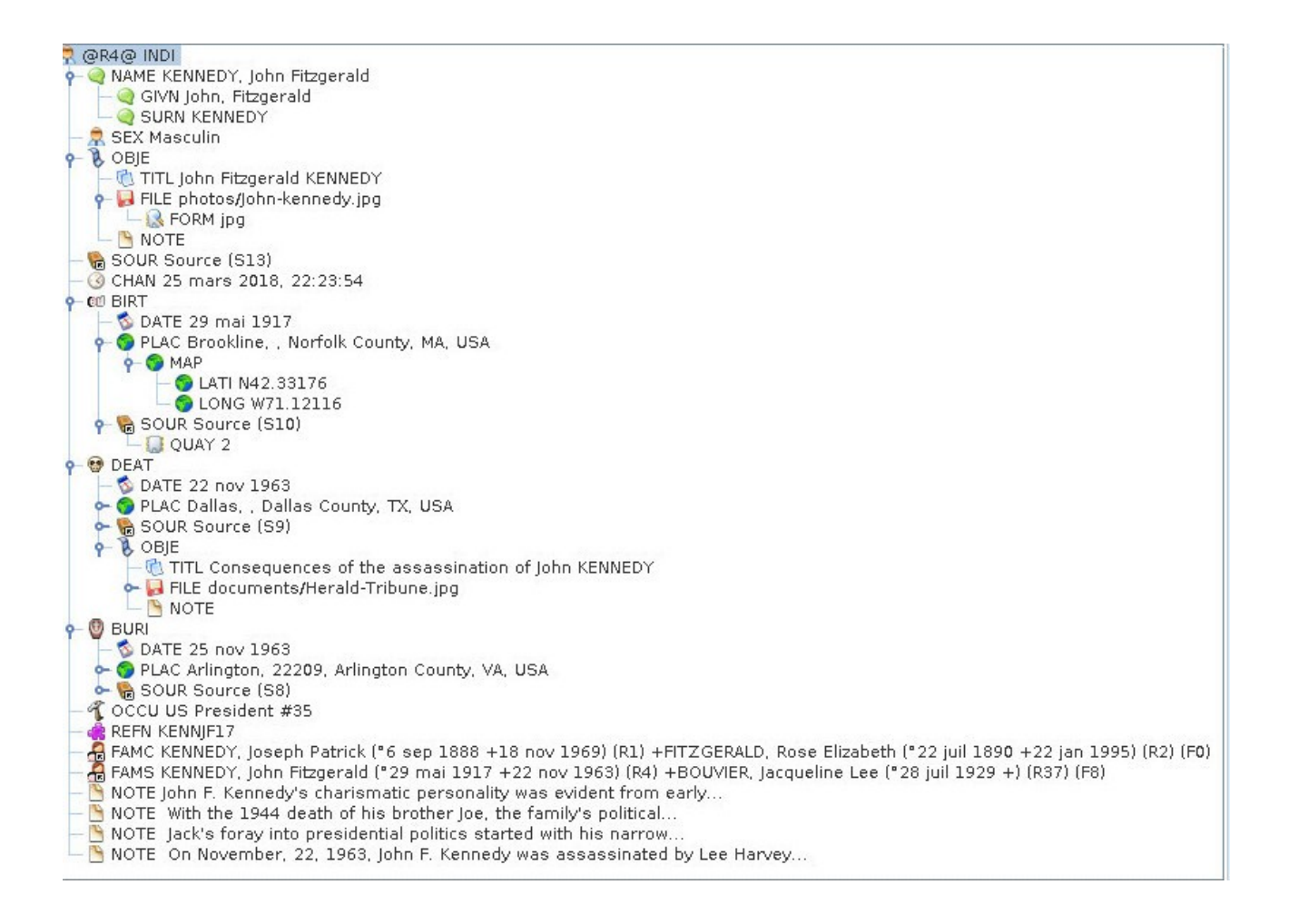

## Avant-propos

J'ai commencé ma généalogie en fin d'année 2022.

La recherche d'un logiciel a été de courte durée, le choix d'Ancestris s'est très rapidement imposé, pour ses côtés code source ouvert et multiplateforme, sa qualité, sa modularité, la puissance et la robustesse de son éditeur Gedcom, la force de son forum et de sa documentation en ligne.

Toutefois, pour respecter la grammaire Gedcom au plus près, j'étais à la recherche de sources fiables et complètes sur la saisie des étiquettes. Seules les réponses à mes nombreuses questions m'ont permis d'alimenter ma curiosité, et j'ai décidé de les rassembler dans un document synthèse, pour les retrouver facilement et les avoir à portée de main.

C'est avec plaisir que je partage cette synthèse, et vous souhaite le meilleur de la généalogie avec Ancestris.

Parce qu'on est toujours plus fort à plusieurs, si vous constatez des erreurs, ou si des compléments sont nécessaires, merci de me le signaler par le biais de l'équipe support, ou par message sur le forum.

### Table des matières

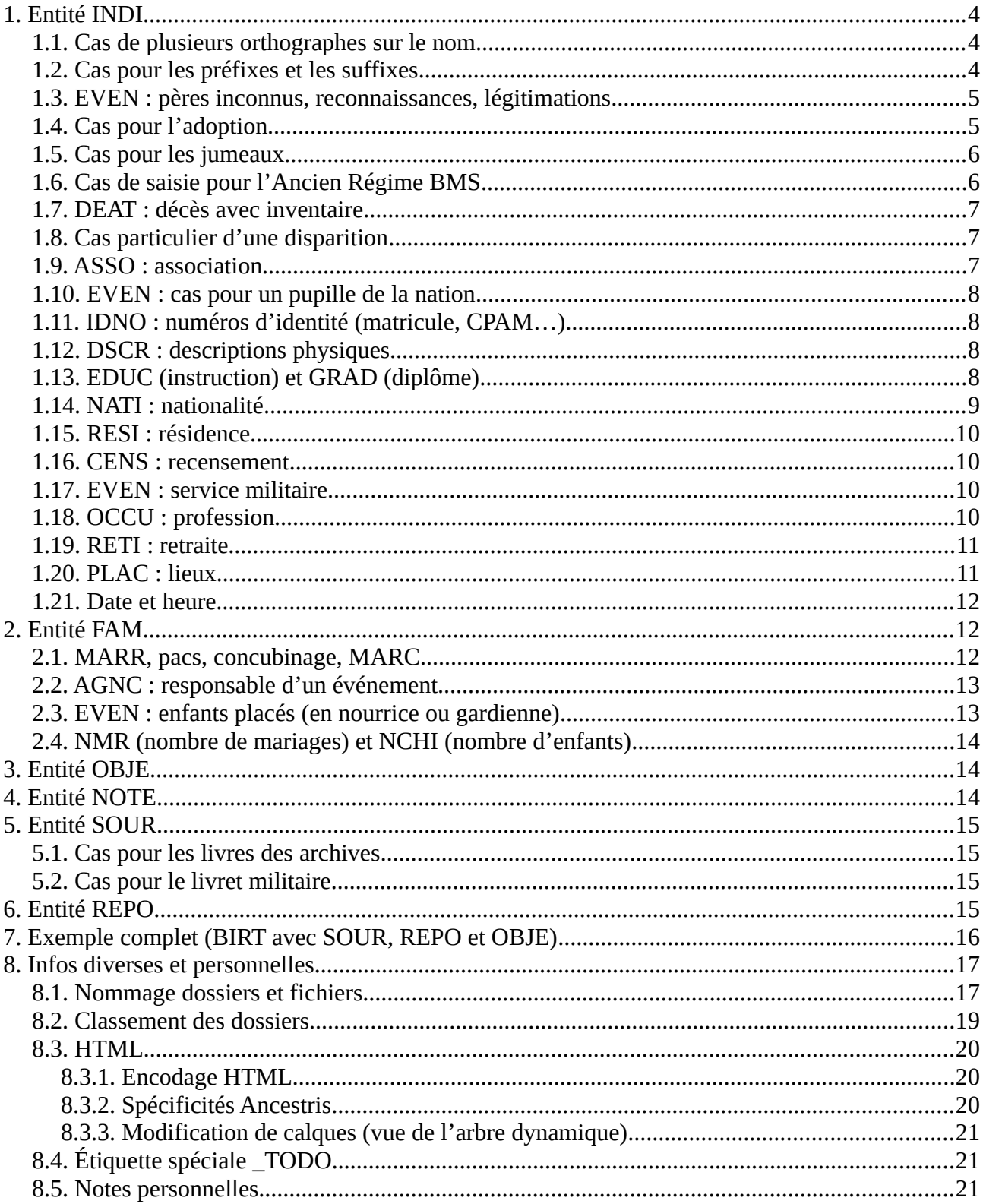

### <span id="page-3-2"></span>**1. Entité INDI**

Ne saisir que ceux qui sont apparentés : les notaires et autres personnes de profession ne sont pas des INDI, il faut les saisir dans AUTH ou AGNC des différents évènements.

Avec l'éditeur Gedcom : créer l'individu puis le rattacher.

#### <span id="page-3-1"></span>**1.1. Cas de plusieurs orthographes sur le nom**

Une personne peut avoir plusieurs noms ou différentes orthographes au fil des découvertes et des différents actes, auquel cas il y a plusieurs lignes NAME.

C'est le cas si l'INDI enfant change entre le NAME de naissance et le NAME d'adoption, par exemple.

Les TYPE doivent être concis : 1 ou 2 mots maximum, initiale en minuscule, le complément est donné dans la NOTE.

Saisie : 1 NAME Pierre /DUPONT/ 2 GIVN Pierre 2 NICK Pierrot 2 SURN DUPONT 2 TYPE naissance 1 NAME Pierre /DUPOND/ 2 GIVN Pierre 2 SURN DUPOND 2 TYPE reconnaissance père 2 NOTE Nom de reconnaissance par le père

#### <span id="page-3-0"></span>**1.2. Cas pour les préfixes et les suffixes**

NPFX Titre de noblesse (Général, Comte, Monseigneur, Docteur…) SPFX Nom de famille avec des préfixes susceptibles de noblesse (DE ou DU par exemple) NSFX Suffixe après le nom de famille (Junior, fils, III) LE et LA sont rarement des signes de noblesse, donc on met tout dans SURN.

Saisie :

2 SURN LE BIHAN 2 SURN LE GUEN 2 NPFX Monseigneur, Docteur, Général 2 SPFX DE 2 SURN DUPOND 2 NSFX Junior, fils, III

#### <span id="page-4-1"></span>**1.3. EVEN : pères inconnus, reconnaissances, légitimations**

Si père inconnu : on crée l'enfant, puis on lui rajoute une mère. Cela va créer une FAM. On ne saisit rien dans la FAM (ni ENGA, ni MARR…), on saisit l'état civil de la mère, et on supprime l'INDI créé pour le père.

EVEN est utilisé essentiellement lorsque l'individu est acteur de cet évènement, contraint ou non, (service militaire, reconnaissance…). On ne saisit rien dans EVEN, uniquement dans le TYPE qui suit.

BIRT est lié à la naissance et l'individu subi l'acte. La norme ne propose qu'un seul BIRT.

Saisie : 1 BIRT 2 DATE 2 PLAC 2 SOUR (acte de naissance) 1 EVEN 2 TYPE reconnaissance mère 2 DATE 2 PLAC 2 SOUR (acte de reconnaissance de la mère) 1 EVEN 2 TYPE reconnaissance père 2 DATE 2 PLAC 2 SOUR (acte de reconnaissance du père) 1 EVEN 2 TYPE légitimation 2 DATE 2 PLAC 2 SOUR (source de l'acte où est fait la légitimation, en général acte de mariage des parents)

#### <span id="page-4-0"></span>**1.4. Cas pour l'adoption**

Saisie, sur l'INDI adopté : 0 @I000001@INDI 1 NAME 1 BIRT 1 ADOP 2 DATE 2 PLAC 2 FAMC parents adoptifs 3 ADOP BOTH ou HUSB ou WIFE suivant le cas. 1 FAMC parents biologiques (de naissance) 2 PEDI naissance (pas obligatoire, uniquement pour précision sur parents adoptifs) 1 FAMC parents adoptifs 2 PEDI adopté

L'étiquette PEDI permet de préciser pour FAMC le type de relation qui a permis de créer cette famille. Sans PEDI, la filiation est considérée comme biologique. S'il y a deux étiquettes FAMC, alors PEDI devient obligatoire pour préciser quelle est la famille biologique.

Saisir dans l'ordre : 1 FAMC 2 PEDI naissance (pour la filiation de sang) 1 FAMC 2 PEDI adopté (pour la filiation adoptive)

ADOP.FAMC.ADOP représente l'évènement d'adoption et précisent quelles sont les personnes qui adoptent (trois choix : BOTH les deux parents, HUSB le mari ou WIFE la femme suivant le cas.)

FAMC.PEDI indique le type de relation filiale existant.

L'enfant adopté sera dans la liste des enfants de la famille adoptive, mais pas les parents adoptifs dans l'arbre de l'individu, ce qui permet d'ajouter les parents biologiques au cas où ils seraient connus.

#### <span id="page-5-1"></span>**1.5. Cas pour les jumeaux**

Un ID par enfant, et utiliser les ASSO pour les lier entre eux.

Utiliser une RELA pour passer d'un jumeau à l'autre à partir de l'un d'eux.

```
Saisie :
0 @I000827@ INDI
1 NAME Paulette /DURAND/
1 SEX F
1 BIRT
2 TYPE jumeau
2 DATE 10 SEP 1883
2 PLAC ,, Lyon 01, 69123,, Rhône,, Auvergne-Rhône-Alpes, France
2 NOTE @N000470@
1 FAMC @F000061@
1 ASSO @I000826@
2 TYPE INDI
2 RELA Jumelle@INDI : BIRT
```
Idem dans l'autre sens.

#### <span id="page-5-0"></span>**1.6. Cas de saisie pour l'Ancien Régime BMS**

Baptême (date de BIRT inconnue) : Date, acte et témoins dans CHR. BIRT n'est pas renseigné.

Baptême (date de BIRT connue) : Date de naissance et acte dans BIRT, date de baptême et témoins dans CHR.

Naissance : Date, acte et témoins dans BIRT.

Sépulture (date de DEAT inconnue) : Date, acte et témoins dans BURI.

Sépulture (date de DEAT connue) : Date de décès et acte dans DEAT, date de sépulture et témoins dans BURI.

Décès : Date, acte et témoins dans DEAT. Si on ne connaît pas la date de décès, on saisit DEAT Y.

#### <span id="page-6-2"></span>**1.7. DEAT : décès avec inventaire**

Le décès est noté sous l'étiquette DEAT ; l'information d'une dévolution successorale (inventaire après décès) le sera en NOTE du DEAT.

Une SOUR (inventaire après décès) sera créée si besoin pour justifier une éventuelle filiation. 1 DEAT 2 DATE 18 MAR 2019 2 PLAC ,, Lyon 01, 69123,, Rhône,, Auvergne-Rhône-Alpes, France 2 NOTE Acte de notoriété établi le 24 juillet 2019 par Maître Patrick Cochard, notaire à Tours (37), office notarial 37005.

#### 2 SOUR @S000009@

#### <span id="page-6-1"></span>**1.8. Cas particulier d'une disparition**

Attention aux infos orales : peu de fiabilité

Saisie :

1 DEAT 2 DATE après le 23/12/1965 ou entre 23/12/1965 et JJ/MM/1977 2 NOTE Histoire de la disparition 2 SOUR Copie du jugement 2 SOUR Lien vers la base des décès

#### <span id="page-6-0"></span>**1.9. ASSO : association**

Ce que dit la norme : Une association est un lien entre 2 personnes qui ne doit pas reprendre un lien de parenté existant.

Il faut donc associer des personnes et préciser l'évènement de l'association.

La norme ne prévoit pas de réciprocité de la RELA.

Il ne faut pas saisir les maires, instituteurs ou les garde-champêtres, sauf s'ils sont apparentés.

Avec l'éditeur Gedcom, il faut se positionner sur l'INDI à qui on ajoute un témoin/parrain/marraine… par exemple sur Louis DUPONT puis « ajouter une autre personne » puis « ajouter une personne associée ». On cherche Paulette DURAND. L'éditeur se positionne sur l'INDI témoin, Paulette DURAND, et il suffit de remplir le RELA Marraine.

Dans cet exemple sur un INDI, il faut lire I00001 a une marraine qui est I00029, et que I000029 est marraine de I000001 :

0 @I000001@ INDI 1 NAME Louis /DUPONT/ 2 GIVN Louis 2 SURN DUPONT 0 @I000029@ INDI 1 NAME Paulette /DURAND/ 2 GIVN Paulette 2 SURN DURAND 1 ASSO @I000001@ 2 RELA Marraine @#INDI : BIRT@

Dans cet autre exemple sur une FAM, la FAM000001 (I000002 et I000003) a un témoin de MARR qui est l'INDI000010 et que l'INDI000010 est témoin du MARR de I000002 et I000003 :

0 @F000001@ FAM 1 HUSB @I000002@ 1 WIFE @I000003@ 0 @I000010@ INDI 1 ASSO @F000001@ 2 RELA Témoin @#FAM : MARR@

#### <span id="page-7-3"></span>**1.10. EVEN : cas pour un pupille de la nation**

1 EVEN 2 TYPE pupille de la nation 2 DATE 27 FEB 1948 2 PLAC ,, Lyon 01, 69123,, Rhône,, Auvergne-Rhône-Alpes, France

#### <span id="page-7-2"></span>**1.11. IDNO : numéros d'identité (matricule, CPAM…)**

L'étiquette SSN est réservée au système américain : il faut saisir un numéro de sécurité sociale sous IDNO avec un TYPE.

Saisie : 0 @I000001@INDI 1 IDNO 163010539998123 2 TYPE sécurité sociale 1 IDNO 6822673H 2 TYPE CP SNCF 1 IDNO 10423589 2 TYPE matricule militaire

#### <span id="page-7-1"></span>**1.12. DSCR : descriptions physiques**

On énumère simplement les descriptions physiques sous DSCR, on ne saisit pas de TYPE. 1 DSCR 1,63 m – yeux marron – visage ovale – cicatrice sur le front

### <span id="page-7-0"></span>**1.13. EDUC (instruction) et GRAD (diplôme)**

• EDUC correspond à la dernière classe fréquentée ; pour les hommes on a une information sur le niveau d'instruction avec le service militaire.

Information sur le degré d'instruction

0 : ne sait ni lire ni écrire

1 : sait lire seulement

2 : sait lire et écrire

3 : possède une instruction primaire

4 : a le brevet de l'enseignement primaire

5 : bachelier, licencié, etc. (le diplôme obtenu est cité)

x : renseignement non fourni, instruction non vérifiée

Exercé : passé au drapeau

Non exercé : non passé au drapeau

- GRAD est à réserver aux diplômes, qu'ils soient universitaires ou non, le BEPC est un diplôme.
- On ne sait pas de TYPE avec EDUC, mais on en saisit un sous GRAD.

Saisie : 0 @I000049@ INDI 1 NAME Pierre /DUPOND/ 2 GIVN Pierre 2 SURN DUPOND 1 EDUC diplômé, sait lire et écrire 2 DATE 4 JUL 1936 2 OBJE @M000005@ 1 GRAD 2 TYPE baccalauréat 2 DATE 7 JUL 1934 2 PLAC ,, Lyon 01, 69123,, Rhône,, Auvergne-Rhône-Alpes, France 2 OBJE @M000006@ 0 @M000005@ OBJE 1 FILE 02-Dossiers-Militaires/…/FM.jpg 2 FORM jpg 2 TITL fiche matricule de Nom-Prenom 0 @M000006@ OBJE 1 FILE 30-Diplomes-Brevets-Certificats/…/baccalaureat.jpg 2 FORM jpg 2 TITL baccalauréat de Nom-Prenom

#### <span id="page-8-0"></span>**1.14. NATI : nationalité**

On saisit au féminin, sans majuscule, et on ne met pas de TYPE. 1 NATI française

#### <span id="page-9-3"></span>**1.15. RESI : résidence**

L'étiquette RESI concerne le lieu de résidence d'un INDI trouvé sur un acte.

Saisie : 1 RESI 2 DATE FROM 15 MAR 1986 TO 1 SEP 2000 2 PLAC ,, Lyon 01, 69123,, Rhône,, Auvergne-Rhône-Alpes, France

#### <span id="page-9-2"></span>**1.16. CENS : recensement**

L'étiquette CENS concerne le lieu de résidence d'un INDI trouvé sur une table de recensement pour obtenir des listes nominatives avec des liens vers les personnes.

Saisie : 1 CENS 2 DATE FROM 1 JAN 1988 TO 31 AUG 2000 2 PLAC ,, Lyon 01, 69123,, Rhône,, Auvergne-Rhône-Alpes, France

### <span id="page-9-1"></span>**1.17. EVEN : service militaire**

Un nouvel EVEN est saisi à chaque changement de caserne.

On ne renseigne rien sous EVEN, mais on remplit le TYPE en dessous.

Saisie : 1 EVEN 2 TYPE service militaire (mobilisation) | service militaire (conscription)… 2 AGNC 2e Régiment 2 DATE du 14/06/1940 au 21/04/1945 2 PLAC ,, Lyon 01, 69123,, Rhône,, Auvergne-Rhône-Alpes, France 2 NOTE Mitrailleur | Fracture cheville droite… 2 SOUR Nom de la source et sa référence : extrait du livret individuel, carte du combattant, lettre…

2 OBJE @M000058@ 0 @M000058@ OBJE 1 FILE nom.jpg 2 FORM jpg 2 TITL Titre de l'image

#### <span id="page-9-0"></span>**1.18. OCCU : profession**

On ne saisit pas de TYPE, mais on écrit la profession directement dans OCCU.

1 OCCU sabotier 2 DATE 23 JUL 1864 2 AGNC Entreprise X 2 NOTE Note pour la profession 2 SOUR @S000523@

#### <span id="page-10-1"></span>**1.19. RETI : retraite**

Ne pas saisir de TYPE.

Si le vocable « retraité » est mentionné dans un acte, sur un INDI, on utilisera une DATE « avant », ou « entre…et… » si on peut déterminer une fourchette :

1 RETI 2 DATE BEF 18 MAR 2019 2 NOTE Retraitée au 18/03/2019, lu sur l'acte de décès de Pierre Dupond. 2 SOUR @S000009@

#### <span id="page-10-0"></span>**1.20. PLAC : lieux**

Saisir les lieux tels qu'ils sont lus sur les actes : ne pas les interpréter sur les communes actuelles, on doit coller au plus près de la réalité de l'époque.

Mettre le code INSEE (le Code Postal ne sert à rien).

La grammaire recommande de faire le tag PLAC avec des juridictions qui vont de la plus petite à la plus grande.

Lieu-dit, Paroisse, Commune, Code INSEE, Code Postal, Département, Province, Région, Pays

Lieu-dit : peut très bien contenir l'adresse telle que nous l'entendons de nos jours (exemple : 5 Rue des papillons).

Paroisse : car il peut y avoir plusieurs paroisses dans une ville donc utile pour des recherches ultérieures.

INSEE : code unique pour la plupart des communes

CP : Code postal qui permet une certaine localisation géographique

Province : les anciennes provinces du royaume (elles peuvent parfois être plus petites que le département et ne pas coller à nos actuelles/anciennes régions administratives).

Région administrative au moment de l'acte (on respecte l'acte et donc la géographie de l'époque).

Mettre les villages entre parenthèses, pas de virgule (séparation de champs). [14 rue des Petitspois (village)]

Pas d'abréviation

Si 2 communes regroupées, saisir celle au moment de l'acte.

Substantif et adjectif prennent une majuscule avec accent (Saint-Étienne).

Préposition, conjonction : Majuscule au début, minuscule à l'intérieur (Chaillé-sous-les-Ormeaux) ; Hors toujours avec une Majuscule.

Article : minuscule sauf article initial (Le Mans, Sury-és-Bois).

• Trait d'union :

Lieux officiels : entités administratives, toujours lié par un trait-d'union sauf après l'article initial ou d'une apostrophe (Choisy-le-Roi, Le Mans, exception : Pays de la Loire).

Lieux non officiels (lieu-dit, hameau) : jamais de trait-d'union.

Info douteuse : mettre un « ? » après la saisie.

Info partielle… tour (si lieu qui se termine par tour).

Info illisible : illisible ou… pour indiquer qu'il y a quelque chose d'écrit. Un parent ou ami pourra peut-être déchiffrer plus tard.

Lieux étrangers : écriture dans la langue du pays (ex : proscrire Cologne mais écrire Köln).

Régions : Comté, Länder (Allemagne), États (États-Unis), Canton en Suisse, Margraviat, Province en Belgique et Canada, Province d'Ancien Régime (France)

rue, place, boulevard : bas de casse

Lieux : saisir soit PLAC soit ADDR, mais pas les 2. Saisir ADDR pour les REPO, PLAC pour les autres (INDI, OCCU, FAM, MARR, MARC…).

#### <span id="page-11-2"></span>**1.21. Date et heure**

Les versions 5.5 et 5.5.1 de la norme Gedcom n'autorisent l'heure avec TIME que pour la création du Gedcom dans l'entête et la date de modification d'un enregistrement.

Elle sera acceptée dans la version 7, donc on peut créer une étiquette personnalisée \_TIME qui sera transformée ultérieurement en TIME.

Saisie : 1 BIRT 2 DATE 1 février 1896 2 \_TIME 06:00

## <span id="page-11-1"></span>**2. Entité FAM**

#### <span id="page-11-0"></span>**2.1. MARR, pacs, concubinage, MARC**

MARR doit être considéré comme la création officielle d'une famille. Cela fait que même le concubinage peut se voir affubler du tag MARR.

Saisie : 0 @F000001@ FAM 1 MARR 2 TYPE pacs ou concubinage ou civil ou religieux 2 NOTE Pacs enregistré le 05 décembre 2017 au tribunal de Bourges. Mettre le pacs ou le concubinage avec la date dans la note (individuelle) du mariage.

Possibilité de saisir 2 MARR : 0 @F000001@ FAM 1 MARR 2 TYPE civil 2 DATE 15/05/1953 2 PLAC 1 MARR 2 TYPE religieux 2 DATE 21/05/1953 2 PLAC

Si seul MARC est connu : il est indiqué avec tous les détails (lieu PLAC et notaire AGNC) et seule l'année du MARR est donnée.

0 @F000001@ FAM 1 MARC 2 DATE 2 PLAC 2 SOUR comme entité partagée (Sxxxxxx) 2 AGNC Notaire

#### <span id="page-12-1"></span>**2.2. AGNC : responsable d'un événement**

AGNC est le responsable d'un événement ou d'une SOUR.

AGNC est pertinent dans le cas d'utilisation d'un MARC, car le notaire est un lieu indépendant de la généalogie propre.

On l'utilisera aussi pour désigner un employeur dans OCCU.

#### <span id="page-12-0"></span>**2.3. EVEN : enfants placés (en nourrice ou gardienne)**

On ne saisit rien sous EVEN, mais sous le TYPE qui suit. 0 @F00004@ FAM 1 EVEN 2 TYPE famille gardienne 2 DATE 10 OCT 1972 2 PLAC ,, Lyon 01, 69123,, Rhône,, Auvergne-Rhône-Alpes, France 2 NOTE Ils ont accueilli Marie DURAND du service de l'ASE à l'âge de 5 ans et demi.

Sur cet EVEN, clic droit, faire une ASSO (ajouter une autre personne puis ajouter une personne associée et aller chercher l'enfant qui est mis en gardiennage dans cette famille : dans l'exemple, Marie DURAND, INDI 000055).

Dans l'INDI, on obtient : 0 @I000055@ INDI 1 ASSO @F000004@ 2 RELA Mise en gardiennage @#FAM : EVEN@

### <span id="page-13-2"></span>**2.4. NMR (nombre de mariages) et NCHI (nombre d'enfants)**

1 NCHI 2 1 NMR 3

Ces étiquettes ne sont utilisées que pour indiquer la connaissance de plus d'enfants ou de mariages que ceux indiqués et saisis dans la généalogie.

## <span id="page-13-1"></span>**3. Entité OBJE**

Les photos de portraits, de maisons, d'actes, de sépultures… doivent être mises dans des entités.

Saisie : 0 @M000003@ OBJE 1 FILE /home/user/…/Durand-Paul\_1805\_N\_FRAD071\_5E453-2\_p018s187.jpg 2 FORM jpg 2 TITL Acte de naissance de Paul Durand

Intégrer des photos qui sont toutes à la même résolution : par exemple 800x600

Photos anciennes : attention aux légendes au dos qui peuvent être erronées.

Date ? Éléments de costumes, moustache, coiffure…

Localisation ? un panneau, une affiche…

Nommage : Nom-Prénom\_Date\_Photo\_Ville\_Archives-Famille-Nom-Prénom

Dupont-Louis\_202209JJ\_Photo\_Archives-Famille-Dupont-Jacques

## <span id="page-13-0"></span>**4. Entité NOTE**

Mettre en NOTE générale quand cela concerne l'INDI d'une façon générale.

Privilégier les NOTE individuelles lorsqu'on veut noter précisément un évènement : par exemple le poids et la taille d'un bébé à la naissance seront notés dans la NOTE de l'évènement BIRT.

Saisie : 0 @I000001@ INDI 1 NAME Louis /DUPONT/ 1 BIRT 2 TYPE naissance 2 DATE 15 DEC 1958 2 NOTE Pèse 3.4 kg et mesure 52 cm 2 PLAC ,, Lyon 01, 69123,, Rhône,, Auvergne-Rhône-Alpes, France 1 NOTE N'a pas fait le service militaire

## <span id="page-14-3"></span>**5. Entité SOUR**

#### <span id="page-14-2"></span>**5.1. Cas pour les livres des archives**

0 @S000011@ SOUR 1 DATA 2 EVEN Naissances-Mariages-Décès 3 DATE BET 1803 AND 1812 3 PLAC ,, Vérizet, 71584, 71260, Saône-et-Loire,, Bourgogne-Franche-Comté, France 4 MAP 5 LATI N46.41567 5 LONG E4.81561 1 AUTH Officier de l'état civil de la mairie de Vérizet 1 TITL Acte de naissance de Paul Durand 1 ABBR N de Paul Durand 1 TEXT Du vingt-deux xbre dix-huit cent cinq heure de dix du soir 1 OBJE @M000003@ 1 NOTE Ceci est ma note globale pour la SOURce. 1 REPO @R000001@ 2 NOTE Ceci est ma note pour le REPO. On peut saisir plusieurs CALN sous REPO. 2 CALN 5E453/2 3 MEDI manuscrit 2 CALN https://www.archives71.fr/ark:605[…]

3 MEDI électronique

#### <span id="page-14-1"></span>**5.2. Cas pour le livret militaire**

- 1 TITL : Livret Militaire de Pierre Paul (1909)
- 1 AUTH : Directeur du recrutement et de la statistique
- 1 REPO : Archives personnelles
- 2 CALN : Doc militaire 1902 LM de… (référence du classement)
- 2 MEDI : Livret
- 1 TEXT : retranscription
- 1 OBJE : @M000032@

### <span id="page-14-0"></span>**6. Entité REPO**

- 0 @R000001@ REPO
- 1 NAME Archives Départementales de Saône-et-Loire
- 1 ADDR Place des Carmélites
- 2 CITY Mâcon
- 2 POST 71000
- 2 CTRY France
- 1 PHON +33385210076
- 1 EMAIL contact@@cg71.fr
- 1 WWW https://www.archives71.fr/
- 1 NOTE Situé proche de la place Gardon à Mâcon

## <span id="page-15-0"></span>**7. Exemple complet (BIRT avec SOUR, REPO et OBJE)**

0 @I000012@ INDI 1 NAME Paul /DURAND/ 2 GIVN Paul 2 NICK Polo 2 SURN DURAND 1 \_SOSADABOVILLE 104 G7 1 SEX M 1 BIRT 2 DATE 13 OCT 1805 3 \_TIME 05:00 2 PLAC ,, Vérizet, 71584, 71260, Saône-et-Loire,, Bourgogne-Franche-Comté, France 2 SOUR @S000011@ 3 PAGE 018 sur 154 3 EVEN BIRT 4 ROLE Enfant 3 QUAY 3 3 NOTE L'EVEN permet de définir le rôle dans l'acte pointé. Par exemple, si on pointe vers une source de mariage des enfants, on définira Mariage en EVEN et Parent dans le ROLE (la SOURce partagée est un acte de mariage d'un des enfants de l'INDI sur le 4 CONC quel figure la date de BIRT des parents du marié, en l'occurence notre INDI). 0 @S000011@ SOUR 1 DATA 2 EVEN Naissances-Mariages-Décès 3 DATE BET 1803 AND 1812 3 PLAC ,, Vérizet, 71584, 71260, Saône-et-Loire,, Bourgogne-Franche-Comté, France 4 MAP 5 LATI N46.41567 5 LONG E4.81561 1 AUTH Officier de l'état civil de la mairie de Vérizet 1 TITL Acte de naissance de Paul Durand 1 ABBR N de Paul Durand 1 TEXT Du vingt-deux xbre dix-huit cent cinq heure de dix du soir [...] 1 OBJE @M000003@ 1 NOTE Ceci est ma note globale pour la SOURce. 1 REPO @R000001@ 2 NOTE Ceci est ma note pour le REPO. On peut saisir plusieurs CALN sous REPO. 2 CALN 5E453/2 3 MEDI manuscrit 2 CALN https://www.archives71.fr/ark:605[…] 3 MEDI électronique 0 @R000001@ REPO 1 NAME Archives Départementales de Saône-et-Loire 1 ADDR Place des Carmélites 2 CITY Mâcon 2 POST 71000

2 CTRY France 1 PHON +33385210076 1 EMAIL contact@@cg71.fr 1 WWW https://www.archives71.fr/ 1 NOTE Situé proche de la place Gardon à Mâcon

0 @M000003@ OBJE 1 FILE /home/user/…/Durand-Paul\_1805\_N\_FRAD071\_5E453-2\_p018s187.jpg 2 FORM jpg 2 TITL Acte de naissance de Paul Durand

### <span id="page-16-1"></span>**8. Infos diverses et personnelles**

Saisie : n'intégrer aucun autre fichier Gedcom, tout saisir manuellement.

Préserver la vie privée des contemporains.

Toujours programmer la numérotation du logiciel sur 6 chiffres pour offrir 1 000 000 possibilités : I000001, F000001, M000001, N000001, S000001, R000001

Se créer un fichier lieu.txt pour recenser la liste des lieux avec les coordonnées géographiques (points GPS) et avoir ainsi une bibliographie la plus exhaustive possible. Lors de chaque visite de lieu, prendre systématique le point GPS précis.

Analyser les lieux : ne pas négliger les lieux-dits, numéro de rue pour distinguer les homonymes, frères, cousins…

Saisir les lieux tels qu'ils sont lus sur les actes : ne pas les interpréter sur les communes actuelles, on doit coller au plus près de la réalité de l'époque.

N et D : Ne pas confondre domicile des parents/hôpital/lieu.

Présence du père : ce détail a son importance.

Lieux de NMD différents : chercher les raisons des déménagements, immigration.

Garder en tête les modes de transport de l'époque.

Ne négliger AUCUN détail dans la lecture des actes : lieux-dits, un parent décédé au moment du mariage, témoins, signature, un métier ou une adresse sur un acte de mariage des enfants…

Tout écrire dans le logiciel Ancestris en utilisant les étiquettes dédiées.

Utiliser l'encodage UTF-8.

#### <span id="page-16-0"></span>**8.1. Nommage dossiers et fichiers**

Ne surtout pas inscrire le Sosa qui varie quand on transmet sa généalogie.

0 : le dossier remonte en tête de liste, pratique pour y accéder souvent.

Utiliser des raccourcis pour pointer vers un fichier et ne pas faire des doublons (les doubles alourdissent le dossier général).

Articuler le nom du dossier avec ceux des fichiers.

Nom-Prénom\_Date\_Acte (N/M/D)\_Lieu\_Cotes\_pNuméro de page[s]nombre de pages

Exemples :

Acte en mairie : Dupont-Pierre\_1961\_N\_Bourges-EC\_1961acte0005

Acte sur le site des AD : Dupont-Durand\_1832\_M\_Macon-EC\_ADFR039\_5E38359\_p123s389

Pas plus de 260 caractères dans les noms de fichiers.

Proscrire les caractères spéciaux et les accents : pas de +, x, o, /, é, à…

Format des dates : saisir AAAAMMJJ, mettre des 0 (exemple 05 pour mai). En l'absence d'une information, écrire 1976MMJJ ou 197604JJ.

Privilégier les.jpg pour afficher des images, on privilégiera le.pdf pour un document de plusieurs pages et ne renvoyant pas d'image.

Si rien de saisie dans l'acte : on ne saisit pas.

Signatures : Nom-Prénom\_AAAA\_Sig-au-N/M/D-de-Nom-Prenom

Type d'actes :

B : Baptême (acte de registre paroissial)

Bans : Bans de mariage

Cim : Cimetière

CM : Contrat de Mariage

CS : Communion Solennelle.

D : Décès (acte de registre état civil)

Div : Divorce

EC : État civil

F : Fiançailles

FM : Fiche Matricule

Inh : Inhumation

JOF : Journal Officiel

LF : Livret de Famille

LM : Livret militaire

- M : Mariage
- N : Naissance (acte de registre état civil)
- PM : Promesse de Mariage
- Q : Quittance
- R : Recensement de la population
- Reco : Reconnaissance enfant
- Res : Résidence
- RM : Registre Matricule militaire
- RP : Registres paroissiaux
- S : Sépulture (acte de registre paroissial)
- Sign : Signature
- T : Testament
- TD : Tables Décennales
- TSA : Table des successions et absences

#### <span id="page-18-0"></span>**8.2. Classement des dossiers**

Pointer les liens en relatif pour les conserver lors du transfert de la généalogie sur un autre support.

Privilégier des dossiers par hiérarchie (exemple avec un dossier, 01-État-Civil, détaillé) :

- 00-A-traiter
- 01-État-Civil 01-Baptemes 02-Naissances 03-Mariages 04-Sepultures 05-Deces 06-Jugements-Absences 07-Bans 08-Reconnaissances 09-Livrets-de-famille\_CNI\_Passeport 90-Autres-documents-État-Civil 02-Dossiers-Militaires 03-Actes-de-notaires 04-Cadastres 05-Religieux 06-Residences-Maisons 07-Recensements

10-Signatures 20-Paroisse-et-Registres-de-Catholicite 21-Noblesse 30-Diplomes-Brevets-Certificats 31-Cartes-Permis-Livrets 32-Faire-parts 40-Travail-Metiers 41-Parrainages 50-Presse 51-JORF 52-Politique 60-Ressources-historiques-diverses 70-Dossiers-de-Carrieres 80-Enregistrements\_audio 81-Cartes-postales-anciennes-CPA 82-Tombes-Sepultures 83-Livres 90-Autres-documents 97-Photographies 98-Gedcom

#### <span id="page-19-2"></span>**8.3. HTML**

#### <span id="page-19-1"></span>**8.3.1. Encodage HTML**

- é : é
- $\acute{E}$  : & Eacute;
- è : è
- $\hat{E}$  : & Egrave;
- à : à
- À : & Agrave;
- ç : ç
- C: Ç

espace insécable :

#### <span id="page-19-0"></span>**8.3.2. Spécificités Ancestris**

Pour ce qui est des spécificités Ancestris, les balises ajoutées au HTML sont

<prop> ou <ifvalue>

 $\langle$ name $\rangle$  ou  $\langle$ i18n $\rangle$ 

<media>

<mark></mark>

#### <span id="page-20-2"></span>**8.3.3. Modification de calques (vue de l'arbre dynamique)**

 $\rightarrow$  Clique droit sur une famille  $\rightarrow$  Changer l'affichage des familles  $\rightarrow$  Créer un nouveau calque depuis « Par défaut » et le renommer.

Quelques exemples :

→ Afficher le TYPE d'un MARR (par exemple pour avoir la notion de Pacs) :

 **<br/>prop path=FAM : EVEN : TYPE><prop path=FAM : MARR : TYPE><br>** 

⭢ Supprimer les marqueurs de couleurs : supprimer ces lignes de mark green et red

<td width=0>

<font color=green><mark path=FAM : MARR : SOUR></font>

<font color=red><mark path=FAM : MARR : SOUR notpresent="true"></font>

 $\langle t \, d \rangle$ 

→ Ajouter l'âge d'un INDI à son décès :

<ifvalue path=INDI:DEAT:AGE>

#### <span id="page-20-1"></span>**8.4. Étiquette spéciale \_TODO**

Pour étiqueter un commentaire d'une tâche à faire dans une fiche, et les faire ressortir dans un rapport : c'est une étiquette de travail.

 $\rightarrow$  Éditeur Gedcom, clique droit sur l'@ID  $\rightarrow$  Ajouter une propriété  $\rightarrow$  sélectionner (ou créer s'il n'existe pas) l'étiquette \_TODO → Saisir le texte, par exemple « Manque/Obtenir acte de mariage… ».

 $\rightarrow$  Outils  $\rightarrow$  Listes et rapports  $\rightarrow$  Tâches à faire  $\rightarrow$  Dans les options, saisir \_TODO dans « Balise définissant les tâches à rechercher » et cocher « Inclure la liste complète des tâches », laisser les autres champs vides.

#### <span id="page-20-0"></span>**8.5. Notes personnelles**